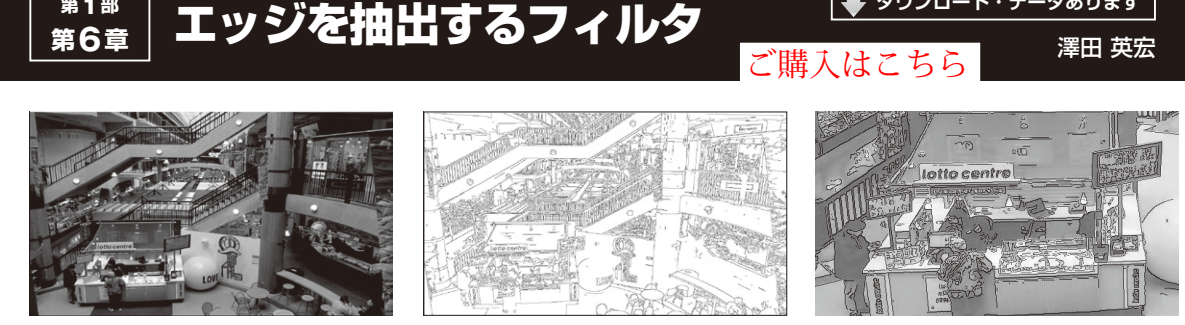

**第1部**

(**a**)原画 (**b**)エッジ処理後に線画 (**c**)(**a**),(**b**)を合成(一部拡大)

**ダウンロード・データあります**

**図1 前処理にエッジ処理をすれば画像処理の幅も広がる**

# ● 取り出したり分割したりの前処理として

エッジを抽出すると、画像内の境目が明確になり. さまざまな処理の基とすることができます.例えば, **図1**(**b**)は**図1**(**a**)の原画にエッジ処理をして線画と 呼ばれる絵を生成したものです.以前は**図1**(**a**)から 人が画像編集ソフトウェア使って,手作業で線を引い ていました.Pythonを使えばこの作業がプログラム で一発処理できます.

**図1**(**c**)は,2つの画像を合成して生成したパステ ル画風の画像です。このようにプログラム1つで、ど んな画像もパステル画風に仕上げることができるよ うになります

その他にも白い紙から文字だけを取り出したり、前 景と背景を分けたりとさまざまな用途に使うための 前処理に使えます.

### ● エッジ強調の種類

OpenCVでは,関数によっては関数内部でエッジ処 理をするものもあります.直接はエッジ抽出関数を使

わないこともありますが,ここでは,幾つか用意されて いる関数の使い方の解説をしていきます.

それぞれ実行結果には違った特徴があり. 処理速度 も差があります. 各テスト・プログラムを実行して. 目的に応じて使い分けてください.

● 画像深度について

解説中に画像深度としてCV\_8U, CV\_8UC1などの 表記が出てきます. どちらも1チャネル・データで. CV\_ビット数,U=符号なし整数,S=符号付き整数, F=浮動小数点を表しています.

例えばCV 8UはCV 8UC1とも表記可能で、8ビッ ト1チャネルのデータで通常のグレー・スケール画像 を表現し, CV 8UC3と表記してあれば8ビット×3 チャネルでフルカラー画像を表現していることになり ます.

この項目ではCV\_8U, CV\_16U, CV\_16S, CV\_32F, CV\_64Fなどが出てきますが,これらは全てグレー・ スケール画像となります.

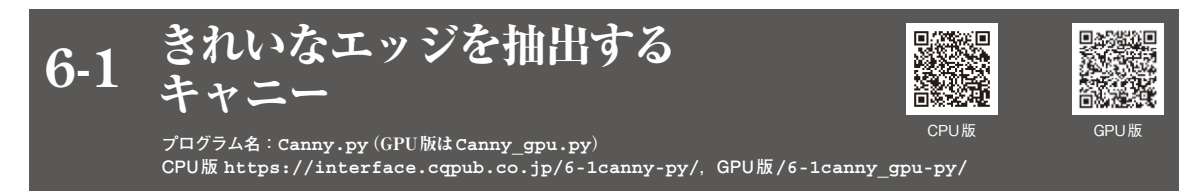

## ● シンプルで検出漏れが少ない

複数のステップを経てエッジを検出する手法です. まず,ノイズ除去のための平滑化フィルタを実行し, 次に画素値の匂配と匂配の方向を求めます.ここまで の計算結果の画素値の匂配方向の最大値を確認して, そのほかの画素を取り除きます.この時点で線画が出 来上がっているので,最後にしきい値に応じてエッジ を強調すれば出来上がりです.

# ● CPU版…プログラム名: Canny.py

**▶リスト1:008行…スレッショルド設定**

cv2.Canny(image=img, threshold1=100, threshold2=200)

第1引数imageは入力画像です.

 第2引数threshold1は設定値が大きくなるほど エッジ表示が減ります.

第3引数threshold2は設定値が大きくなるほ ど,エッジのつながりが少なくなります.

 第2,第3引数の設定でどの程度のエッジを強調す るかが決まります.値は対象画像によって変わります. 取りあえずは、threshold1, threshold2を同じ 値から始めて,適度な結果になったらthreshold2で 調整することをお勧めします.

### ● 画像処理の結果を見てみる

**図1**(**a**)の原画に対して,threshold1=100は